## Configure your IO-Link device

- Connect your FieldPort SFP20 to your tablet, laptop or desktop computer via USB connection and make sure you have an Internet connection.
- Log in to the Software Portal, then download and install the software packages "IO-Link CommDTM SFP20" and "IO-Link IODD Interpreter DTM" via https://eh.digital/sfp20-software

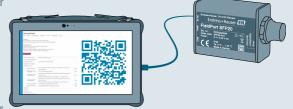

Continue with the steps described in chapter 8.2.
of the FieldPort SFP20 Operating Instructions (BA01984S/04).

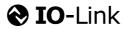

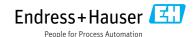